## ОБНОВЛЕНИЕ ПРОШИВКИ ТВ-ПРИСТАВКИ MAG 200/250

Программное обеспечение для ТВ-приставок Mag получило обновление. Вас ожидает улучшенный интерфейс, оптимизация производительности и различные исправления. В связи с обновлением программного обеспечения сервера IP-телевидения для корректной работы ТВ-приставок Mag 200, Mag 245 и Mag 250, также потребуется обновить их прошивку.

В зависимости от версии программного обеспечения предустановленного на вашей ТВприставке Вам будет доступен один из способов обновления:

## Полностью автоматическое обновление

При подключении к новому порталу ТВ-приставка получит и установит необходимые обновления автоматически.

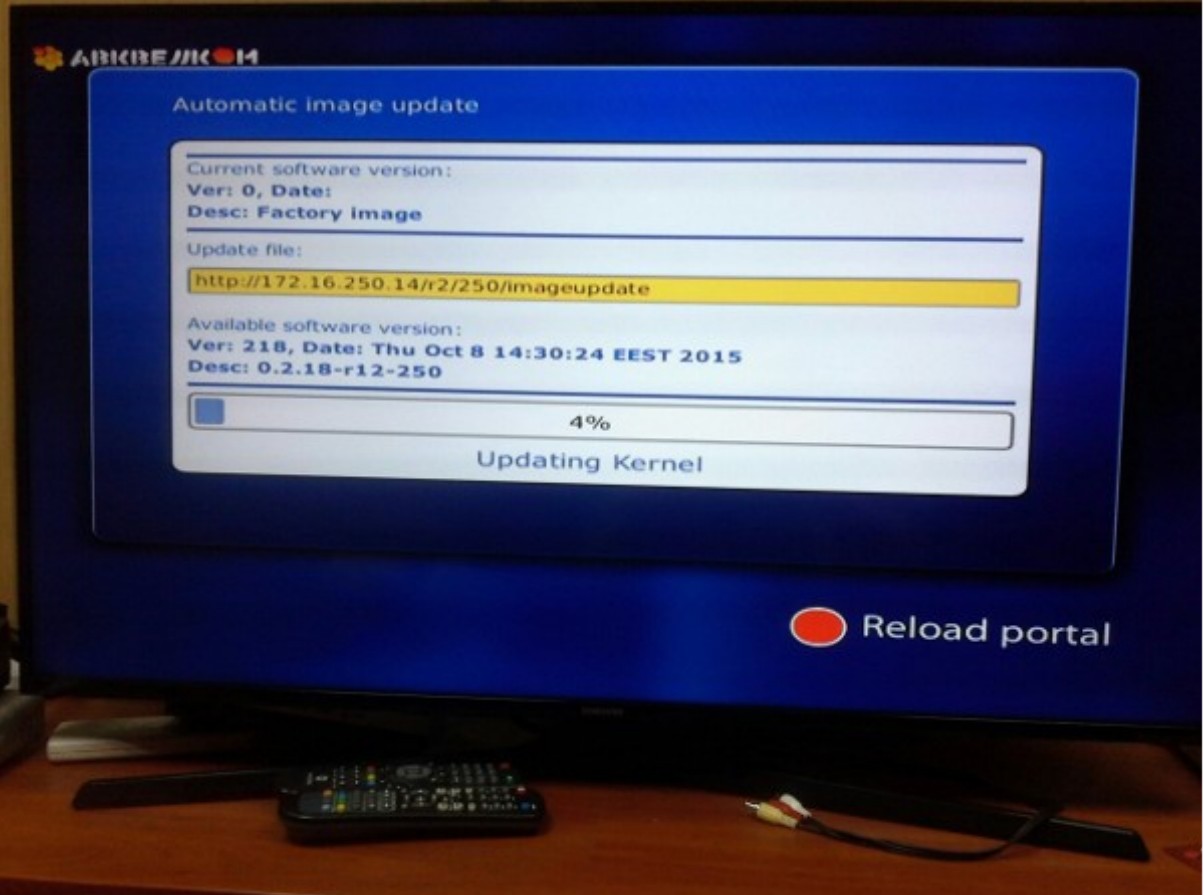

В этом случае Вам ничего делать не нужно, достаточно дождаться обновления.

## «Системные настройки» во встроенном ПО

Если используются стандартный образ ПО (образ ПО производителя), обновление произойдет с сервера производителя на текущую стабильную версию ПО. Для этого:

- Отключите приставку от питания на несколько секунд.
- Включите приставку.
- Во время загрузки приставки войдите в «Системные настройки»,для этого нажмите «Menu», «Setup», «Services» или «SET» на пульте Дистанционного Управления (Зависит от варианта исполнения пульта ДУ).

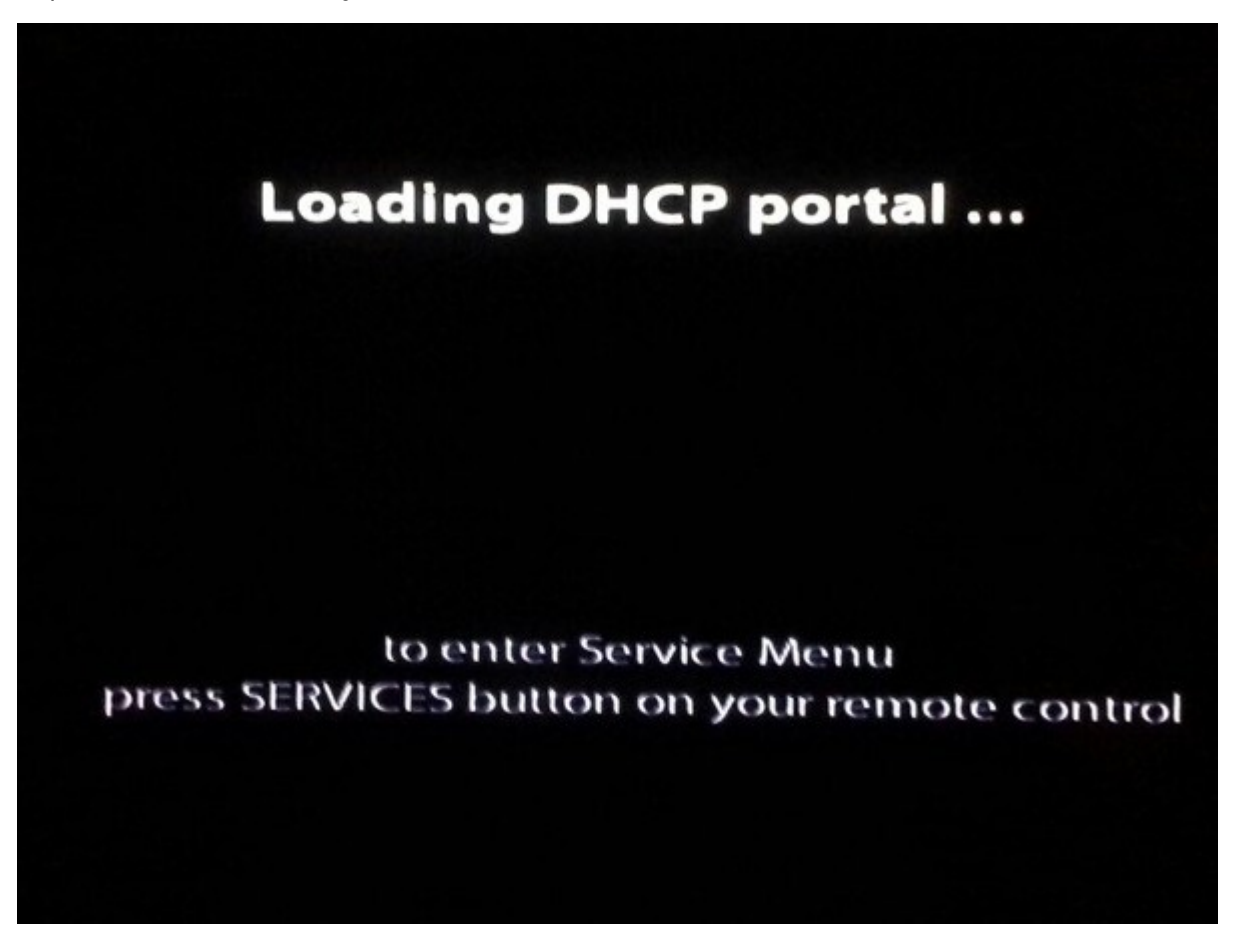

• В системных настройках выберите пункт «Обновление ПО»

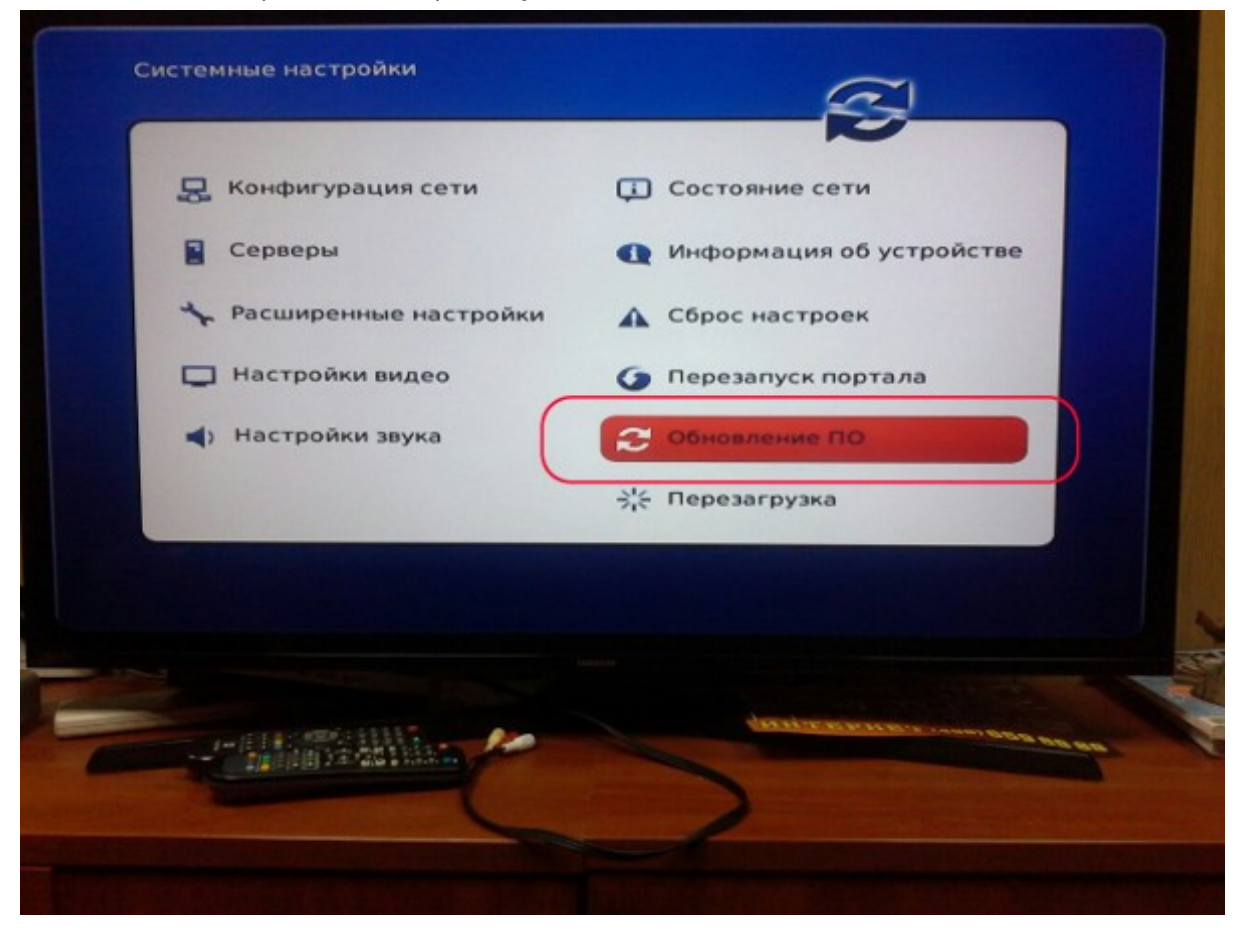

- Укажите вариант обновления «Используя WEB».
- Нажмите кнопку «Начать обновление».

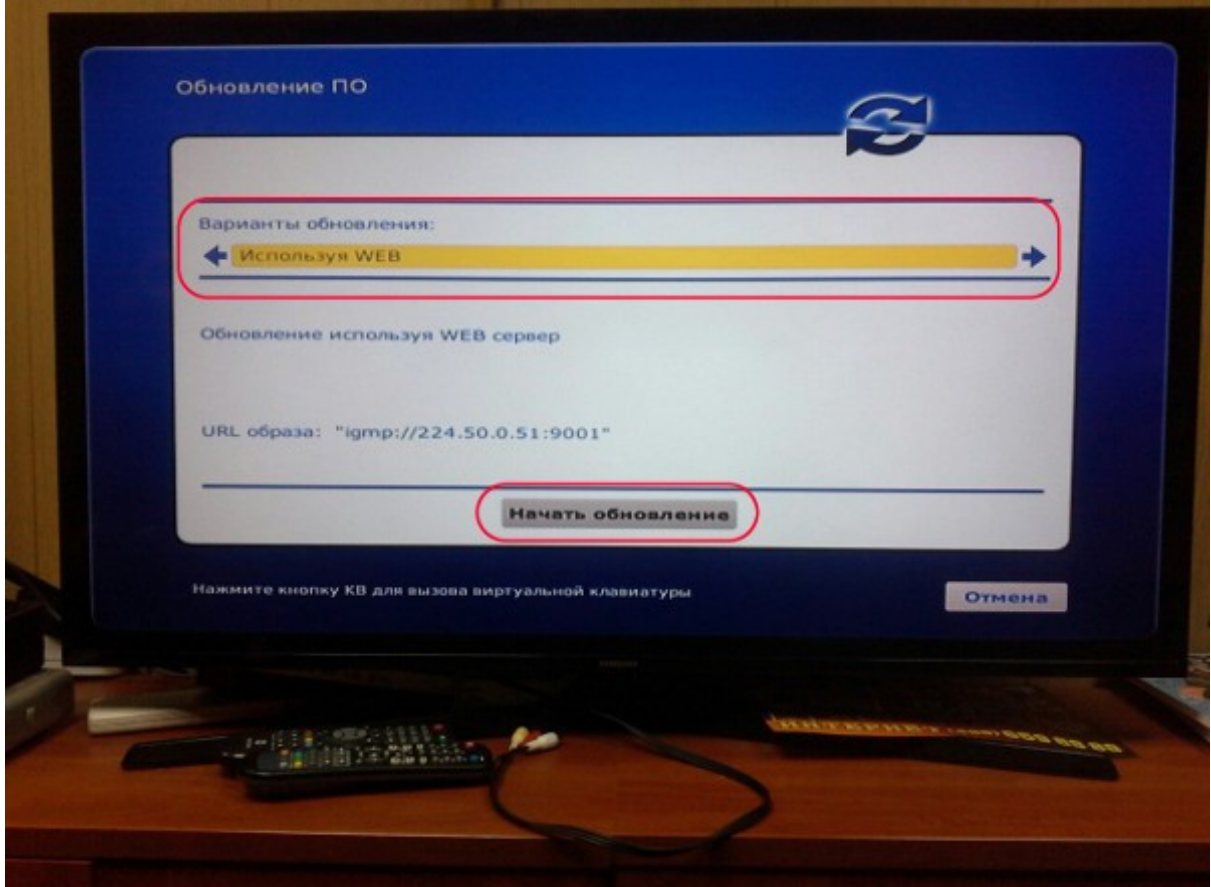

• Версию приставки следует обновить с ресурса указанного по умолчанию:

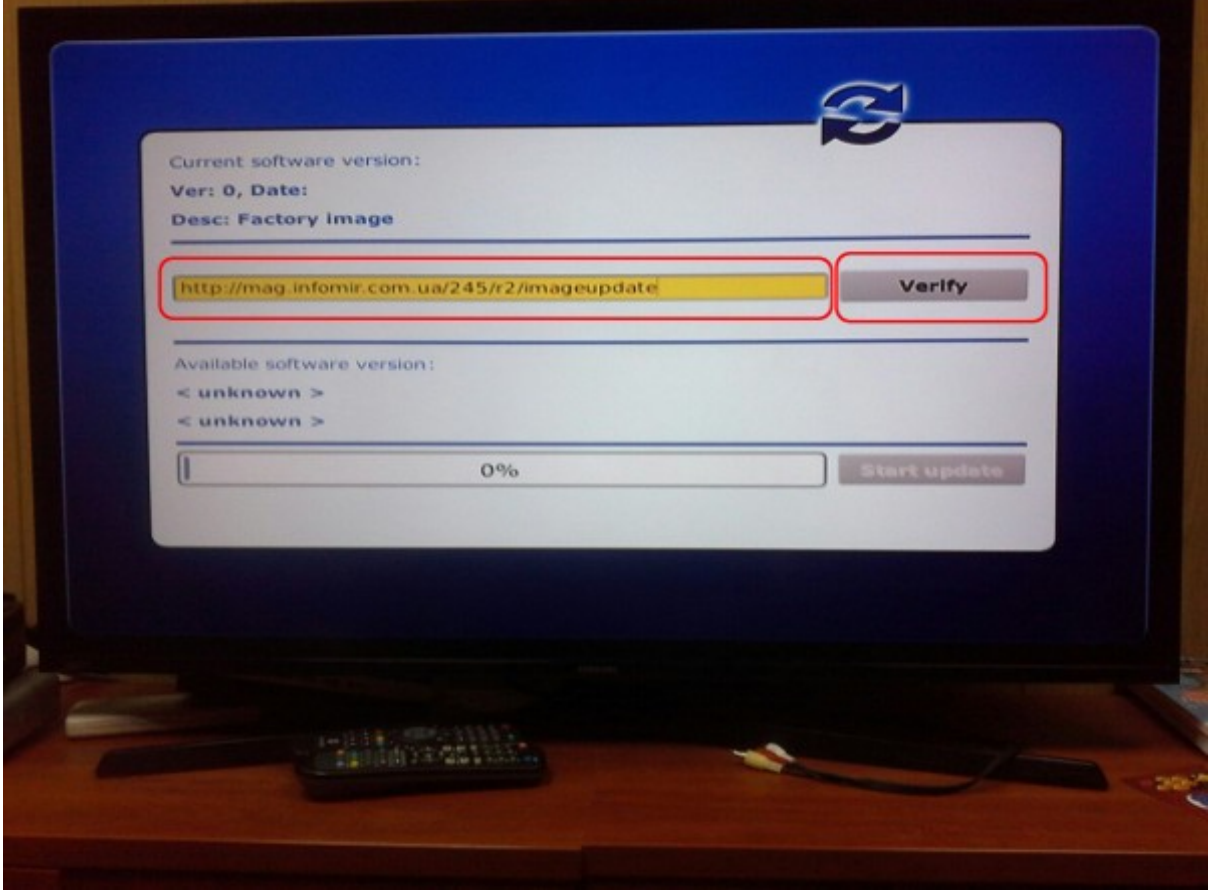

- Нажмите кнопку «Проверить». Если проверка прошла успешно вы увидите информацию о версии ПО.
- Нажмите «Старт» для начала процесса обновления

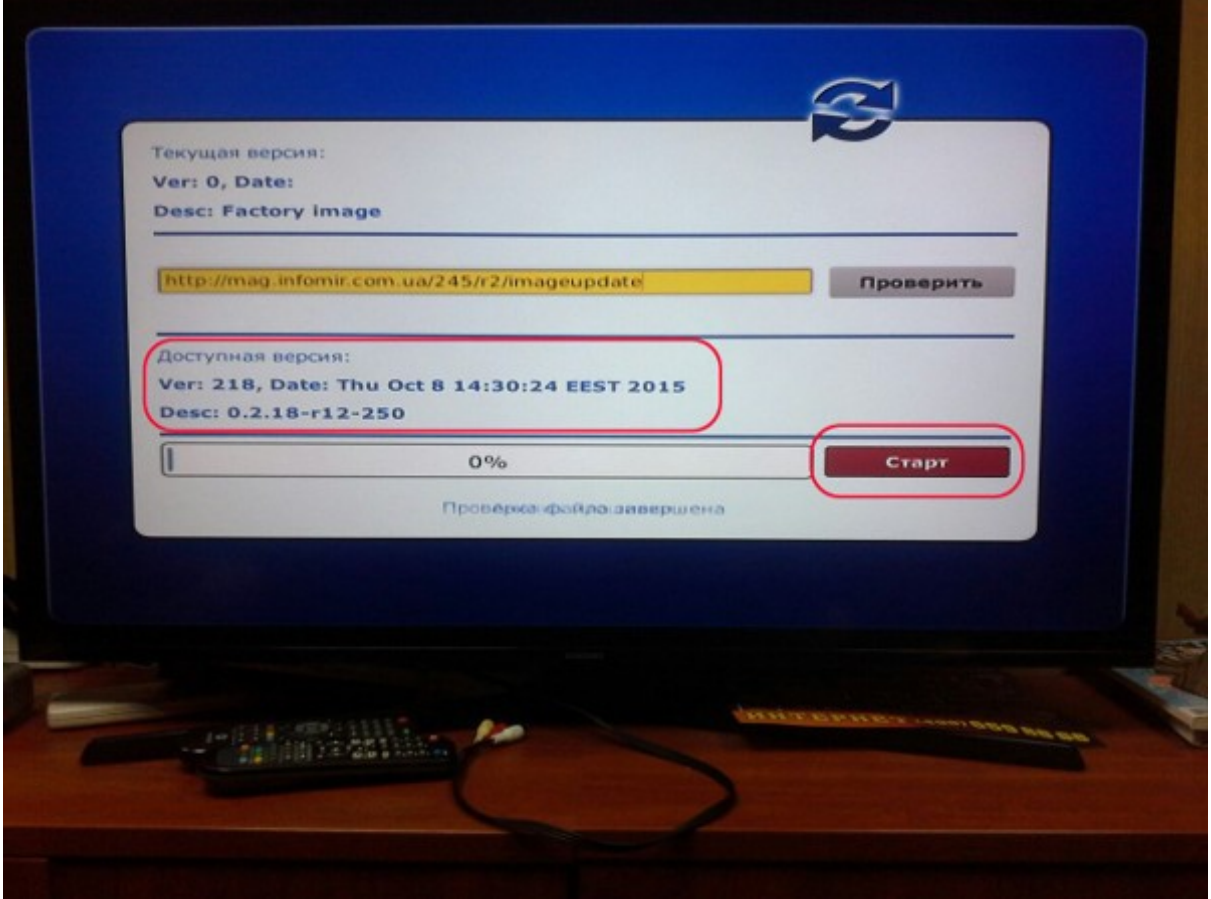

• После нажатия кнопки «Старт» начнётся процесс установки. Не выключайте приставку, после успешного обновления устройство должно перезагрузиться автоматически.

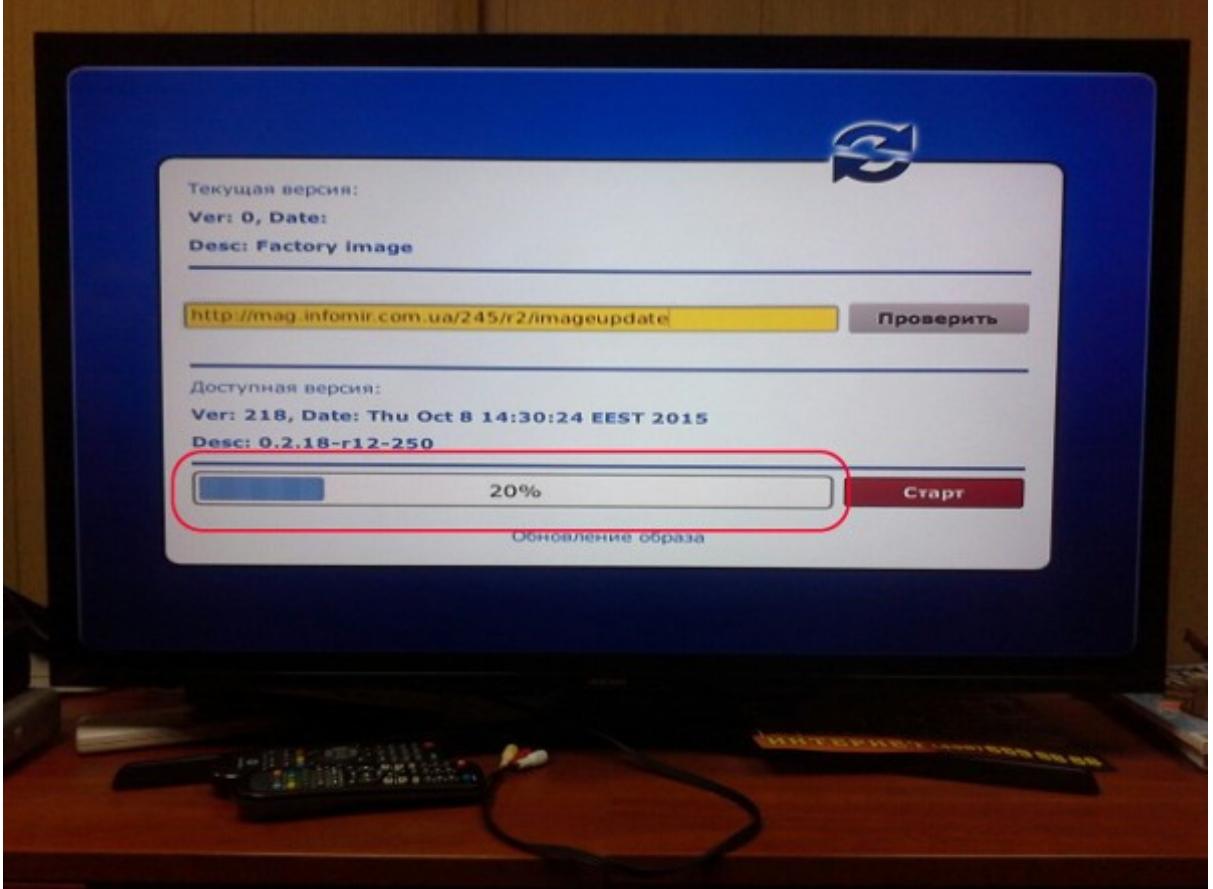